## **UTILIZZO LENTE MOTORIZZATA SUI DVR/NVR TVT**

## **TECNOLOGIA ANALOGICA AHD-TVI-CVI**

- Cliccando sul pallino "START" in basso a sinistra, entrare nel menù "IMPOSTAZIONI – CAMERA-PTZ-PROTOCOLLO" e accertarsi che il canale desiderato abbia il controllo "COC" (Control Over Coax) abilitato come in foto

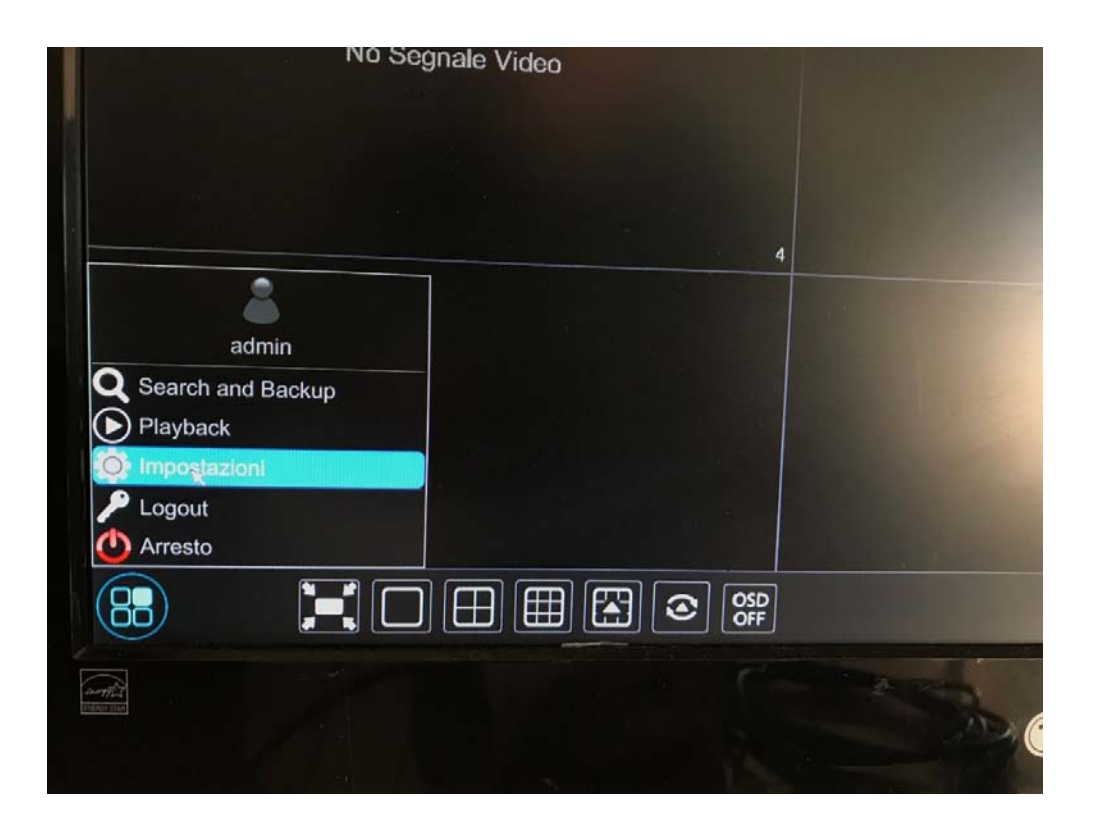

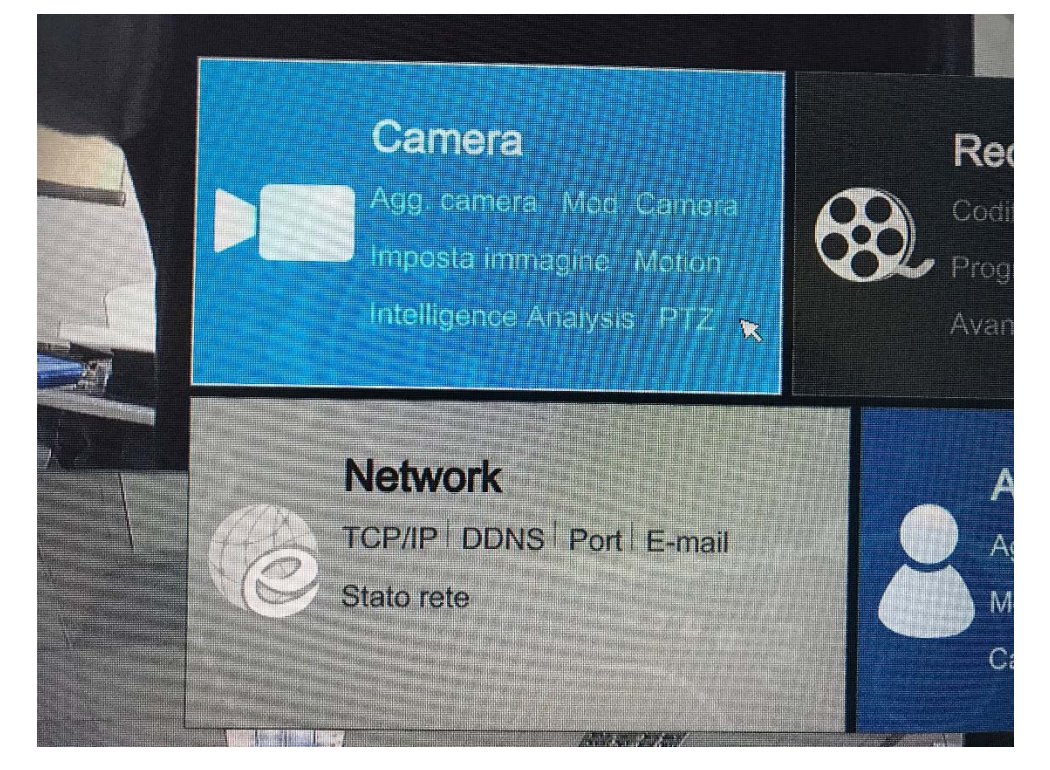

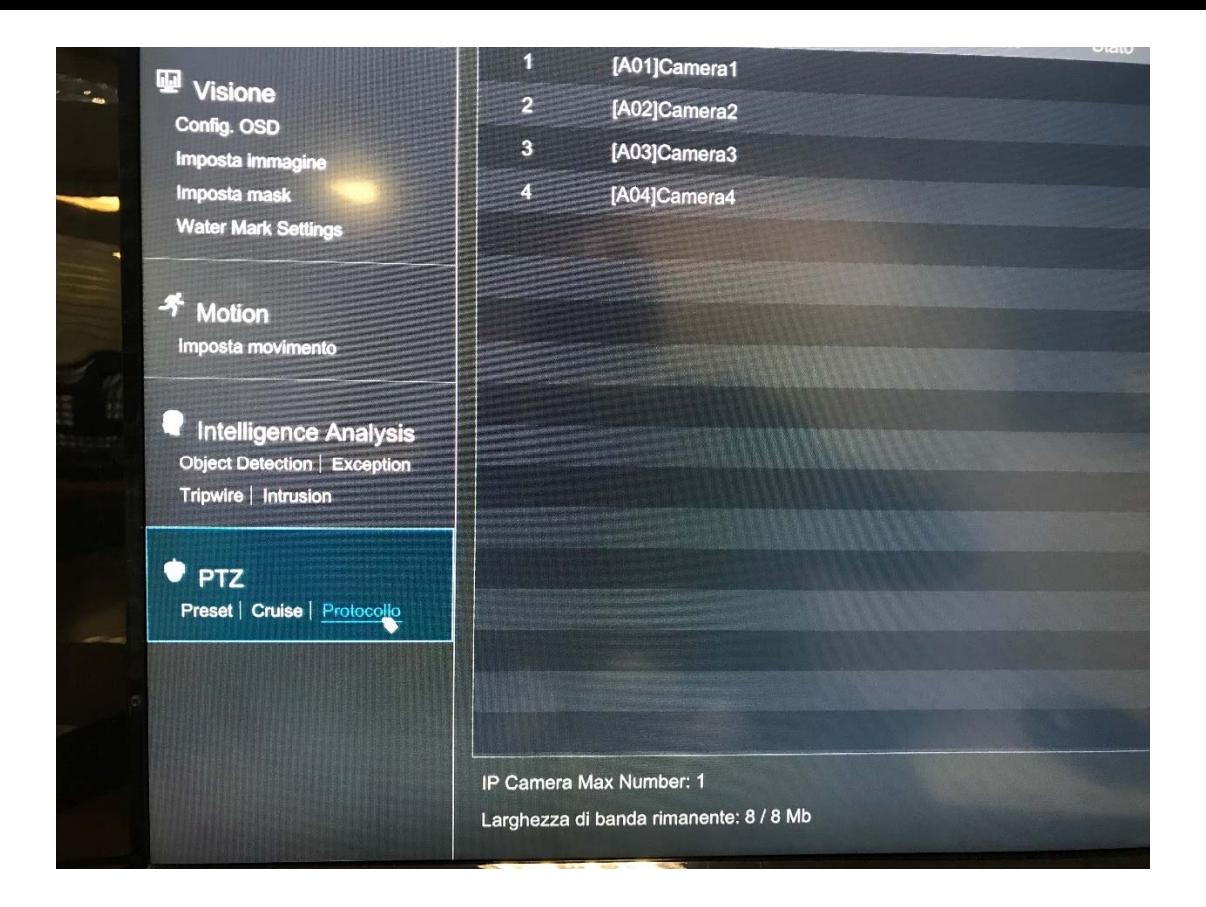

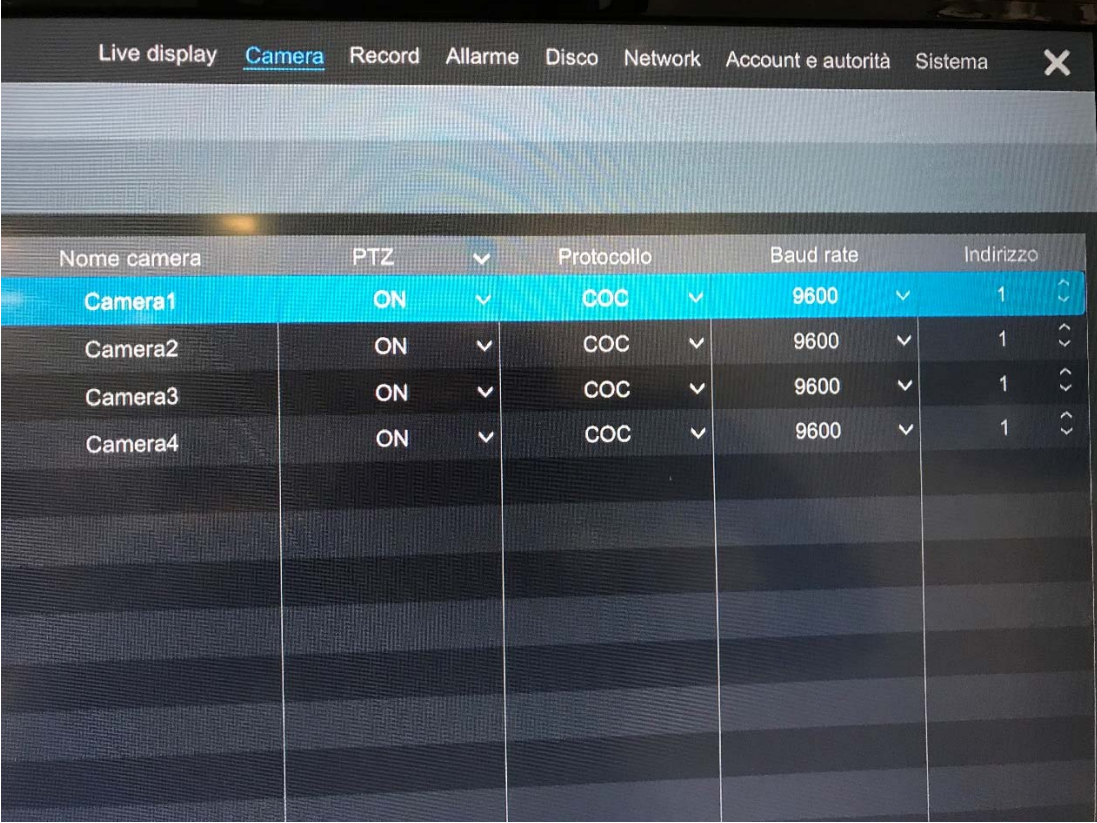

Mettere la telecamera a schermo intero, fare click con il tasto destro del mouse sull'immagine e selezionare "CONTROLLO PTZ" come da foto

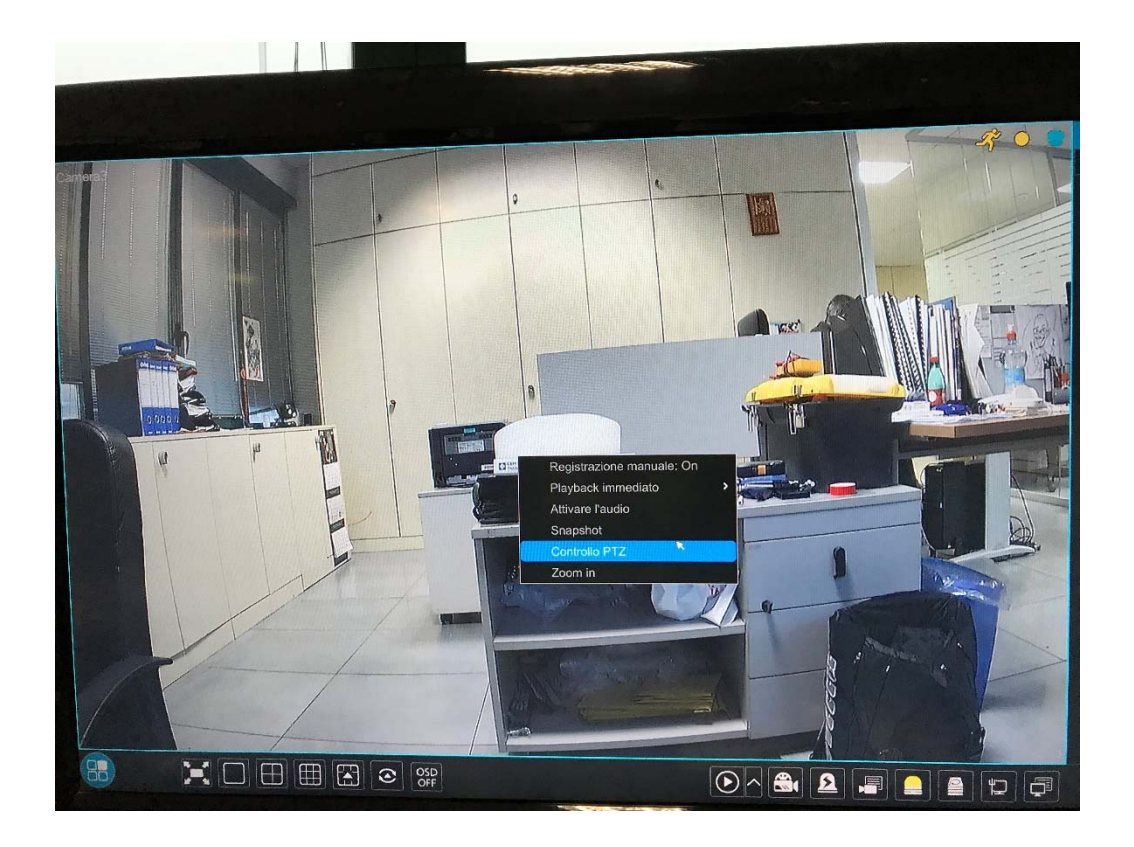

Ora è possibile muovere l'ottica motorizzata con i comandi "ZOOM" come da foto

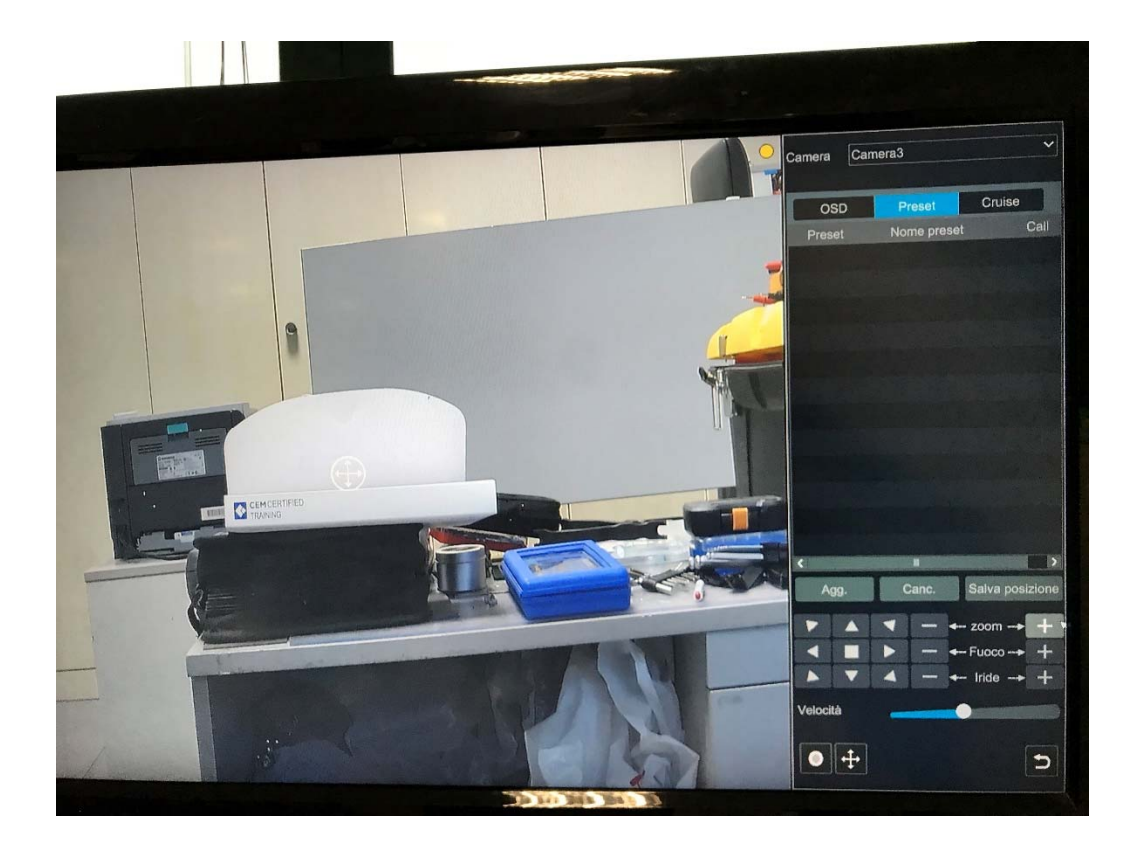

## **TECNOLOGIA IP**

Mettere la telecamera a schermo intero, fare click con il tasto sinistro del mouse sull'immagine e selezionare dal menu piccolo "**MODIFICA IMMAGINE**" come da foto

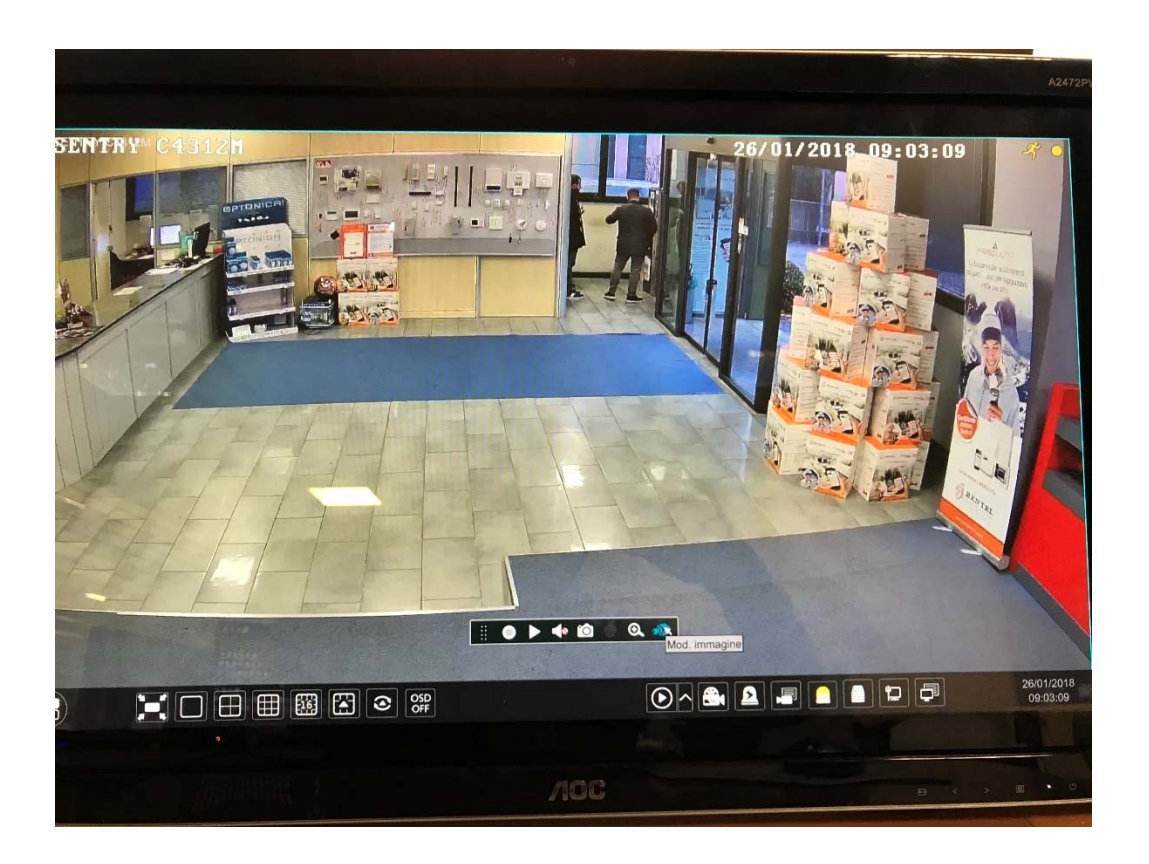

Cliccare su "CONTROLLO LENTE" muovendo l'ottica motorizzata con i comandi "ZOOM" come da foto

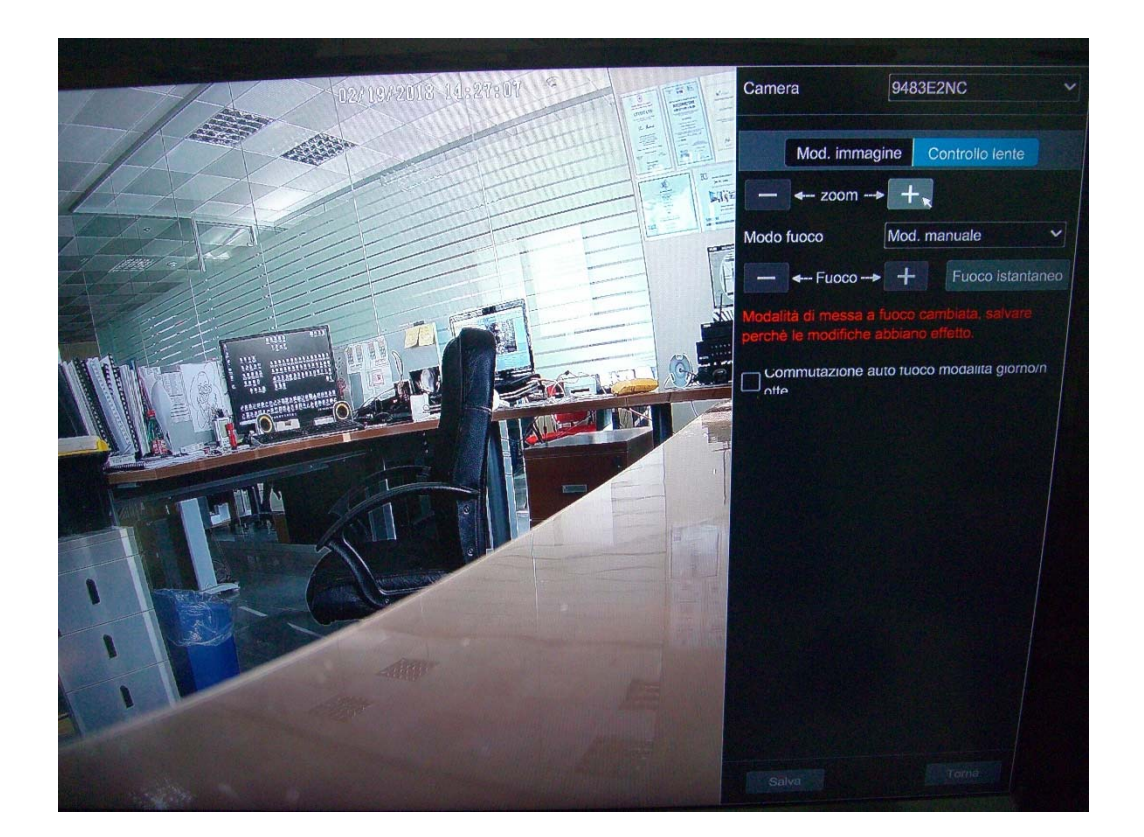